<span id="page-0-0"></span>R programming in Life Sciences Introduction to R graphics.

### [Marcin Kierczak](mailto:Marcin.Kierczak@imbim.uu.se)<sup>∗</sup>

<sup>∗</sup>Department of Medical Biochemistry and Microbiology Faculty of Medicine and Pharmacy Uppsala University Uppsala, SWEDEN

04 Nov 2016, Uppsala

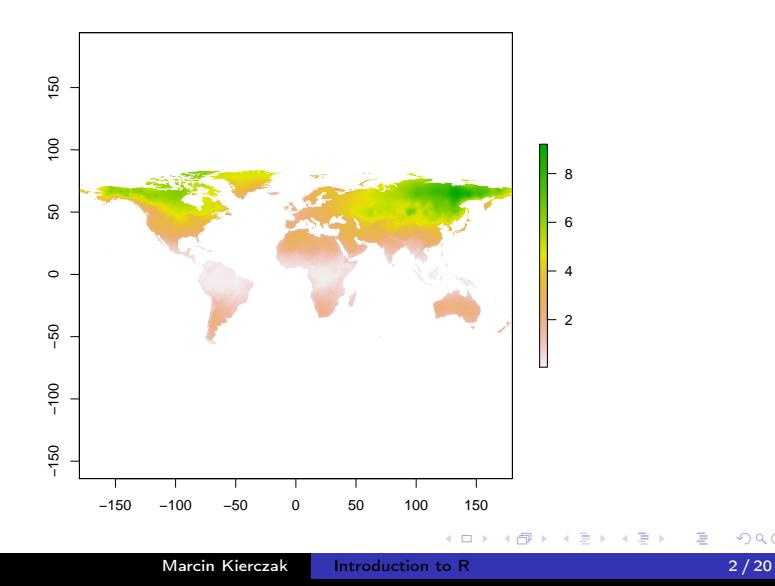

 $299$ 

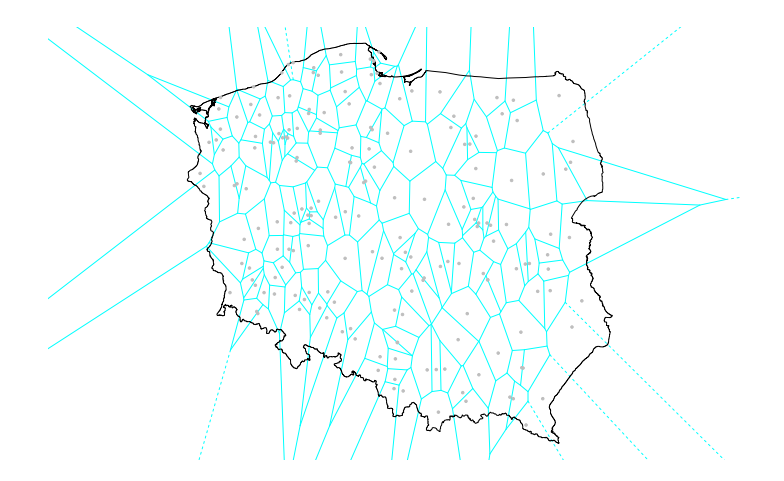

**K ロ ト K 何 ト K 手** 

Þ

э  $\rightarrow$ 

 $\sim$ ×

# Graphics Example – The face of Asia

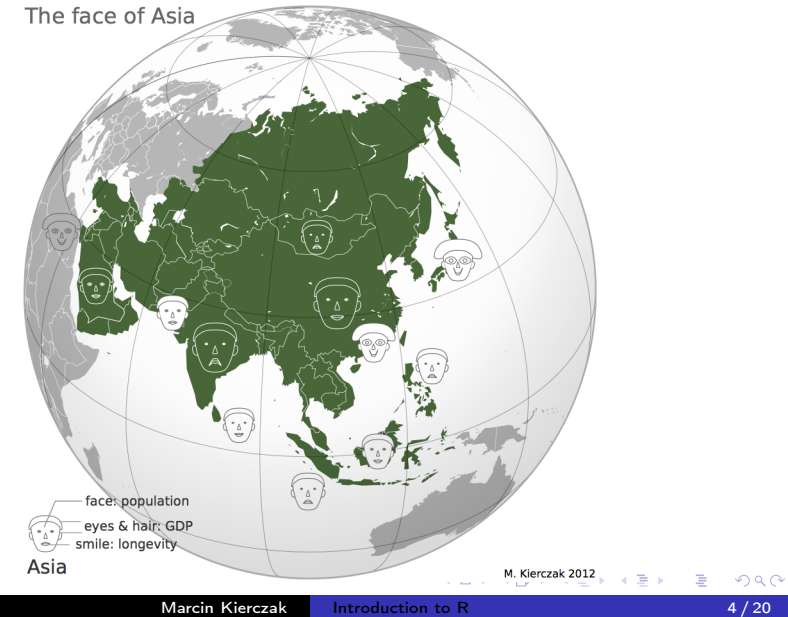

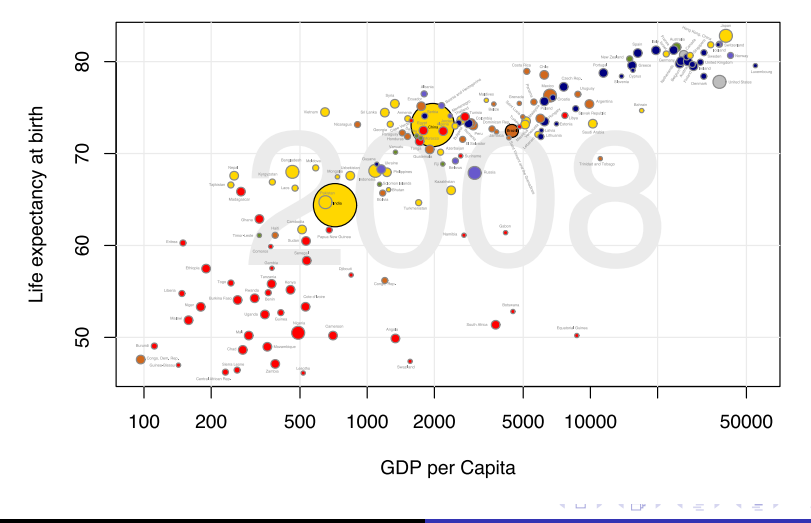

The concept of a graphical device is crucial for understanding R graphics. A device can be a screen (default) or a file. Some R packages introduce their own devices, e.g. Cairo device. Creating a plot entails:

- opening a graphical device (not necessary for plotting on screen),
- plotting to the graphical device,
- $\bullet$  closing the graphical device (very important!).

The most commonly used graphical devices are:

- **o** screen.
- $\bullet$  bitmap/raster devices:  $png()$ , bmp $()$ , tiff $()$ ,  $|peg()$
- vector devices:  $svg()$ ,  $pdf()$ ,
- Cairo versions of the above devices for Windows users they offer higher quality graphics,
- for more information visit [http://stat.ethz.ch/R-manual/R](http://stat.ethz.ch/R-manual/R-devel/library/grDevices/html/Devices.html)[devel/library/grDevices/html/Devices.html](http://stat.ethz.ch/R-manual/R-devel/library/grDevices/html/Devices.html)

```
png(filename = 'myplot.png', width = 320, height = 320,
    antialias = T)
plot(x=c(1,2,7), y=c(2,3,5))dev.off()
```
Þ

K ロ K K 御 K K 君 K K 君 K …

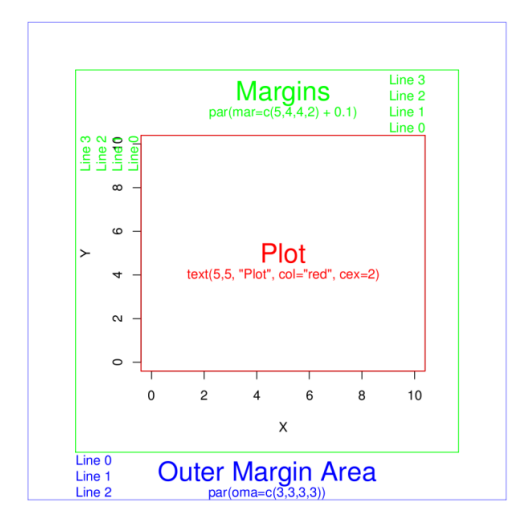

source: rgraphics.limnology.wisc.edu

**K ロ ト K 何 ト K** 

 $\leftarrow \equiv$ 

重  $\mathbb{R}^n$  E

 $299$ 

# **Graphics** Plot – basics

plot() is the basic command that lets you visualize your data and results. It is very powerful yet takes some effort to fully master it. Let's begin with plotting three points:  $A(1,2)$ ;  $B(2,3)$ ;  $C(7,5)$ .

 $plot(x = c(1, 2, 7), y = c(2, 3, 5))$ 

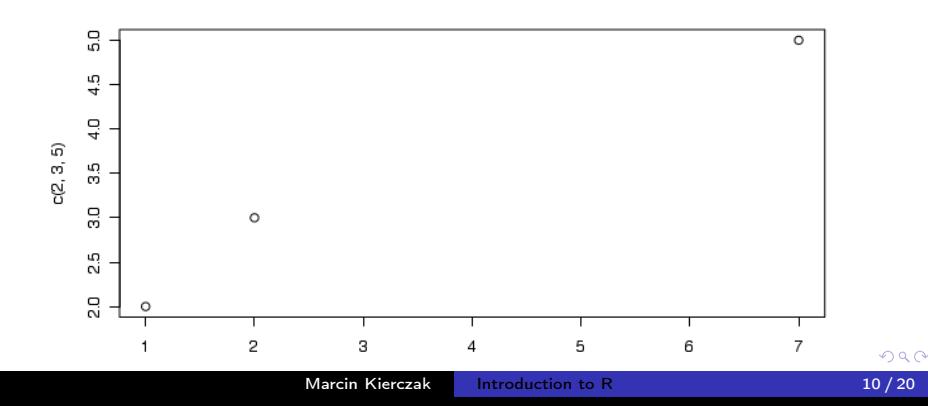

## For convenience, we will create a data frame with our points:

```
df <- data.frame(x=c(1,2,7), y=c(2,3,5),
                 row.names=c("A","B","C"))
df
## x y
## A 1 2
## B 2 3
## C 7 5
```
 $-10<sup>-10</sup>$ 

э

# Let's make our plot a bit fancier...

```
plot(df, pch=c(15,17,19),
     col=c("tomato", "slateblue"), # recycling rule in action!
     main="Three points", sub="Stage 1")
```
#### Three points

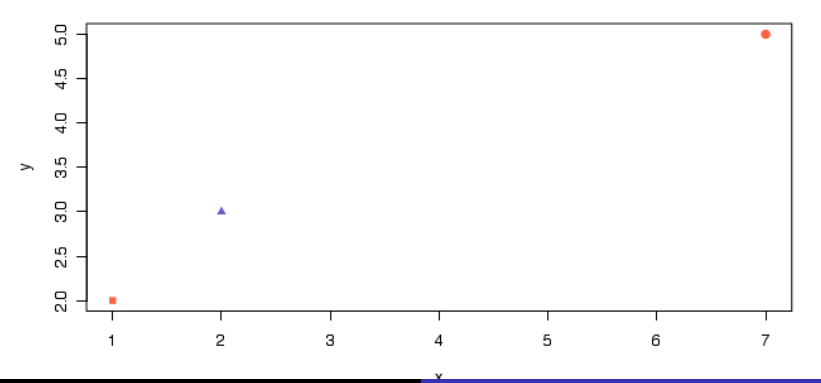

There is many parameters one can set in plot(). Let's have a closer look at some of them:

- pch type of the plotting symbol
- $\bullet$  col color of the points
- $\bullet$  cex scale for points
- $\bullet$  main main title of the plot
- $\bullet$  sub subtitle of the plot
- $\bullet$  xlab X-axis label
- ylab Y-axis label
- las axis labels orientation
- $\bullet$  cex.axis axis lables scale

Graphical parameters can be set in two different ways:

- as plotting function arguments, e.g. plot(dat,  $cex=0.5$ )
- using par()

```
# read current graphical parameters
par()
# first, save the current parameters so that you
# can set them back if needed
opar \leq par() # should work in theory, practise varies :-(
# now, modify what you want
par(cex.axis = 0.8, bg='grey')# do your plotting
plot(................)
# restore the old parameters if you want
par(opar)
```
イロメ イ母メ イヨメ イヨメ

```
# create a grid of coordinates
coords \leq expand.grid(1:6,1:6)# make a vector of numerical pch symbols
pch.num \leq -c(0:25)# and a vector of character pch symbols
pch.symb <- c('*', '.', 'o', '0', '0', '-', '+', '|', '%', '#')
# plot numerical pch
plot(coords[1:26,1], coords[1:26,2], pch=pch.num,bty='n', xaxt='n', yaxt='n', bg='red',
    xlab='', ylab='')
# and character pch's
points(coords[27:36,1], coords[27:36,2], pch=pch.symb)
# label them
text(cords[,1], coordinates[,2], c(1:26, pch.symb), pos = 1,col='slateblue', cex=.8)
```
4 ロ > 4 何 > 4 ヨ > 4 ヨ > - ヨ - 9 Q (〜

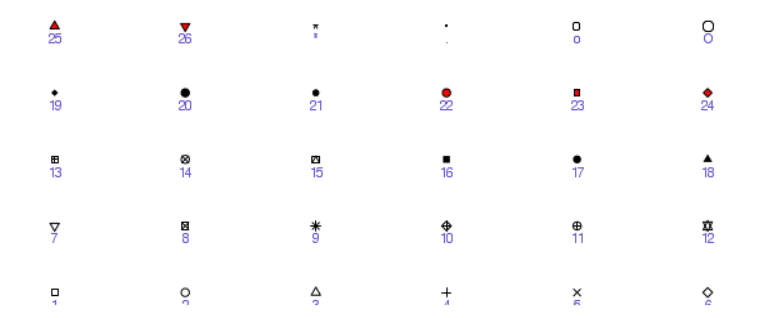

Now, make your only cheatsheet for the lty parameter!

 $\blacksquare$ 

石  $\sim$  $\prec$ 重  $\sim$ э **In** ∍

Elements are added to a plot in the same order you plot them. It is like layers in a graphical program. Think about it! For instance the auxiliary grid lines should be plotted before the actual data points.

```
# make an empty plot
plot(1:5, type='n', las=1,
    btv='n')# plot grid
grid(col='grey', lty=3)
# plot the actual data
points(1:5, pch=19, cex=3)
# plot a line
abline(h = 3.1, col='red')# you see, it overlaps the
# data point. It is better
# to plot it before points()
```
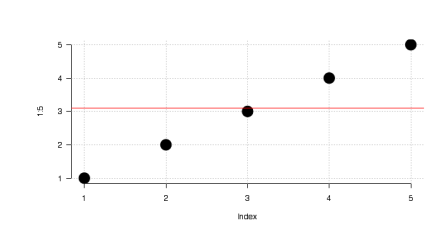

There is a few points you should have in mind when working with plots:

- raster or vector graphics,
- colors, e.g. color-blind people, warm vs. cool colors and optical illusions,
- avoid complications, e.g. 3D plots, pie charts etc.,
- use black ang greys for things you do not need to emphasize, i.e. basically everything except your main result,
- avoid 3 axis.

```
par(mfrow=c(2,3))plot(1:5)
plot(1:5, pch=19, col='red')plot(1:5, pch=15, col='blue')
hist(rnorm(100, mean = 0, sd=1))
hist(rnorm(100, mean = 7, sd=3))hist(rnorm(100, mean = 1, sd=0.5))
par(mfrow=c(1,1))
```
∍

K ロ ▶ K 何 ▶ K ヨ ▶ K ヨ ▶

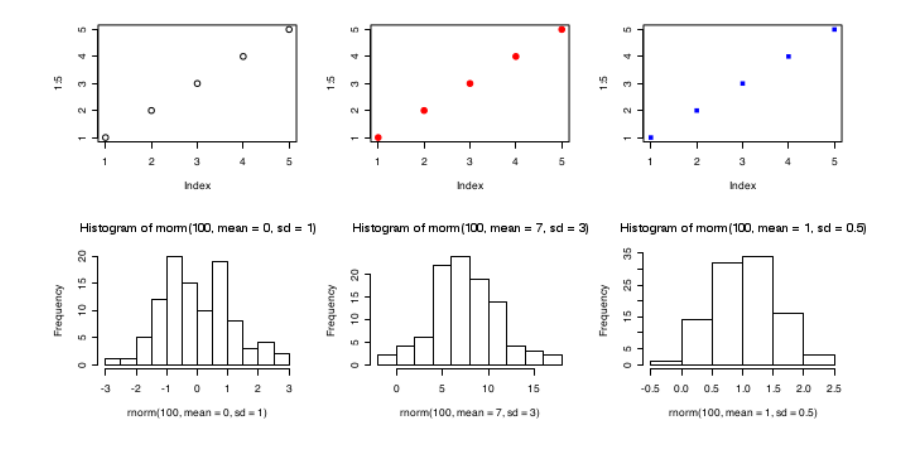

4日) × 同  $\sim$ Ξ × **B**  Ε

Þ

 $\mathcal{A}$ 

 $layout(maxrix(c(1, 2, 2, 2, 3, 2, 2, 2), nrow = 2, ncol = 4, byrow = T)$  $plot(1:5, pch = 15, col = "blue")$ hist( $rnorm(100, mean = 0, sd = 1)$ )  $plot(1:5, pch = 15, col = "red")$ 

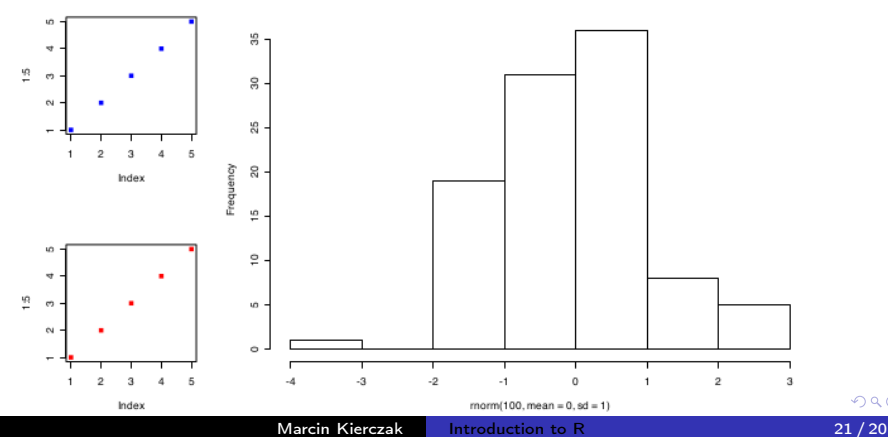

Histogram of morm $(100,$  mean = 0, sd = 1)

つくへ

mycol <- c(rgb(0, 0, 1), "olivedrab", "#FF0000")  $plot(1:3, c(1, 1, 1), col = mycol, pch = 19, cex = 3)$  $points(2, 1, col = rgb(0, 0, 1, 0.5), pch = 15, cex = 5)$ 

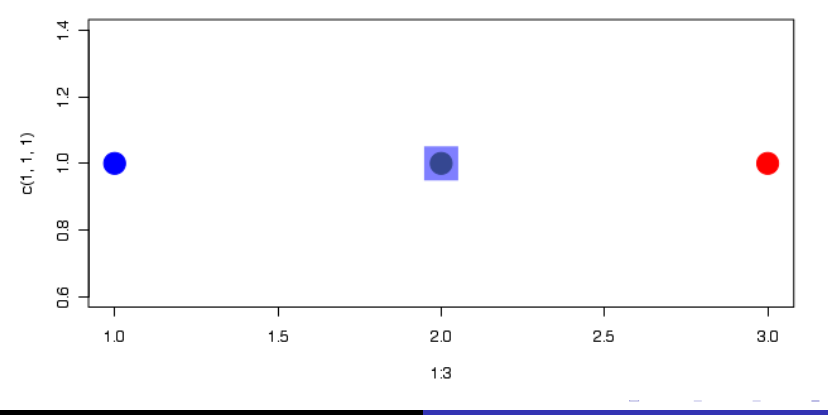

# <span id="page-22-0"></span>Graphics Color palettes

There some built-in palettes: default, hsv, gray, rainbow, terrain.colors, topo.colors, cm.colors, heat.colors

```
mypal <- heat.colors(10)
mypal
## [1] "#FF0000FF" "#FF2400FF" "#FF4900FF" "#FF6D00FF" "#FF9200FF"
## [6] "#FFB600FF" "#FFDB00FF" "#FFFF00FF" "#FFFF40FF" "#FFFFBFFF"
pie(x = rep(1, times = 10), col = mypal)
```
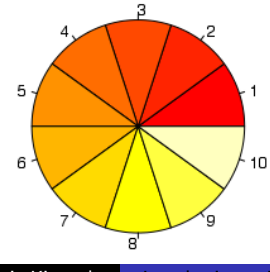

# Graphics Custom palettes

## You can easily create custom palettes:

```
mypal <- colorRampPalette(c("red", "green", "blue"))
pie(x = rep(1, times = 12), col = mvpal(12))
```
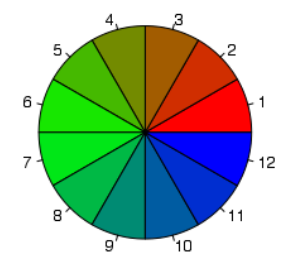

Note that colorRampPalette returns a fun[cti](#page-22-0)[on](#page-24-0)[!](#page-22-0)

- <span id="page-24-0"></span>There is an excellent package RColorBrewer that offers a number of pre-made palettes, e.g. color-blind safe palette.
- Package wesanderson offers palettes based on Wes Anderson movies:-)

# **Graphics** Plot – boxplot

There are also more specialized R functions used for creating specific types of plots. One commonly used is boxplot()

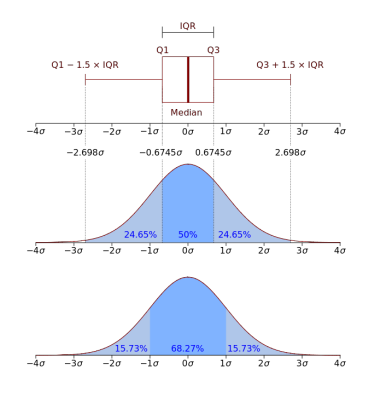

Figure: source: commons.wikimedia.org Rule of thumb. If median of one boxplot is outside the box of another, the median difference is likely to be significant  $(\alpha = 5\%)$ 

boxplot(decrease ~ treatment, data = OrchardSprays,  $log = "y", col = "bisque",$ varwidth=T)

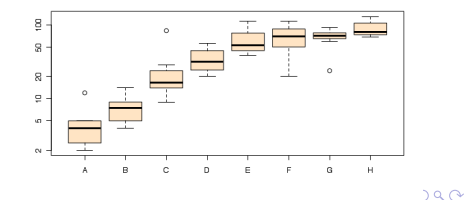

# add=TRUE parameter in plots allows you to compose plots using previously plotted stuff!

```
attach(InsectSprays)
boxplot(count~spray,
        data=InsectSprays[spray %in% c("C","F"),],
        col="lightgray")
boxplot(count~spray,
        data=InsectSprays[spray %in% c("A","B"),],
        col="tomato", add=T)
  boxplot(count~spray,
  data=InsectSprays[spray %in% c("D","E"),],
  col="slateblue", add=T)
detach(InsectSprays)
```
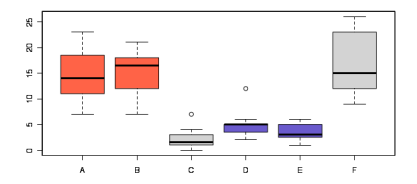

4 0 8 3. 伊  $\sim$ ∍ ×.

Package vioplot lets you plot violin plots. A violin plot is very similar to a boxplot, but it also visualizes distribution of your datapoints.

```
attach(InsectSprays)
vioplot(count[spray=="A"],
        count[spray=="F"],
        col="bisque",
        names=c("A","F"))
detach(InsectSprays)
```
#### library(vioplot)

## Loading required package: sm ## Package 'sm', version  $2.2 - 5.4$ : type help(sm) for summary information

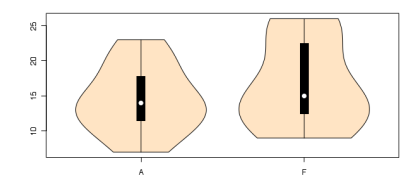

 $-10<sup>-10</sup>$ 

 $\text{library}(\text{vcd})$  # load the vcd package

#### ## Loading required package: grid

```
data(Titanic) # Load the data
mosaic(Titanic, labeling=labeling_border(rot_labels = c(0,0,0,0))) # Plot the data
```
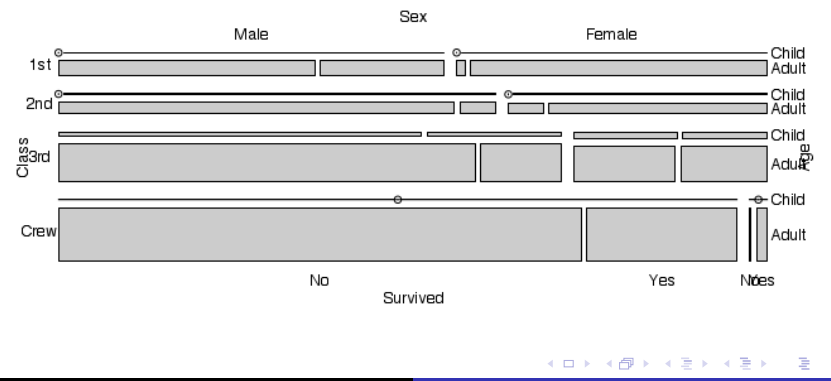

heatmap(matrix(rnorm(100, mean =  $0$ , sd = 1), nrow = 10), col=terrain.colors(10))

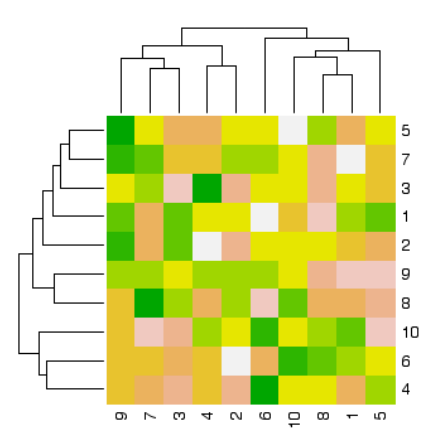

4日)

∍

Έ

# <span id="page-30-0"></span>For more awesome examples visit: <http://www.r-graph-gallery.com>

 $\overline{a}$ 

∍